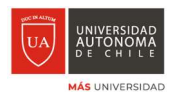

El presente tutorial pretende informar los pasos de activación de las cuentas cloud

Activa tu cuenta tu cuenta@cloud.uautonoma.cl, en adelante esta será tu única cuenta de acceso para todos los sistemas de la Universidad Autónoma de Chile. A continuación, se encuentran las preguntas frecuentes sobre como obtener, activar y recuperar tu cuenta.

## Preguntas Frecuentes.

## ¿Cuál es mi cuenta y donde la encuentro?

R: Tu cuenta la encuentras en el portal de Estudiantes o en tu portal Docentes en el menú de Servicios/Cuenta Cloud Autónoma

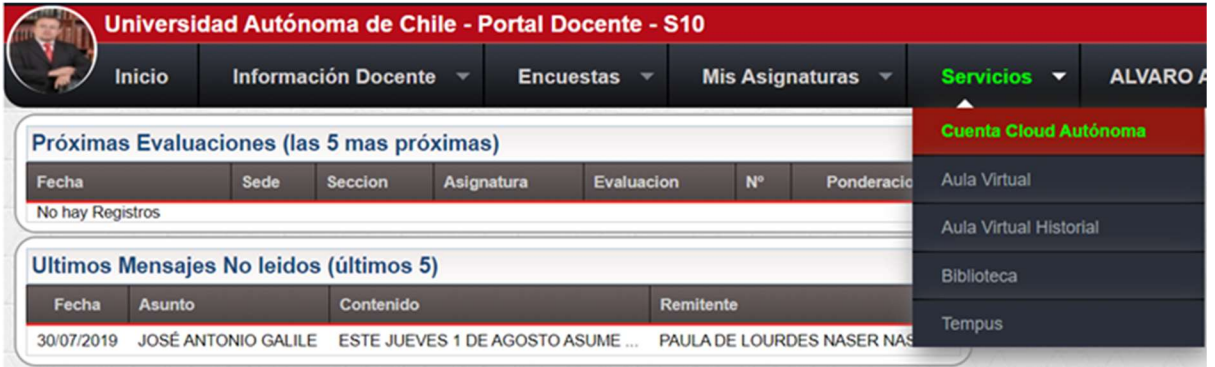

Allí encontraras la información correspondiente a tu cuenta y tu contraseña inicial. También encontraras un video de como activar tu cuenta. (ver video https://vimeo.com/207784189 )

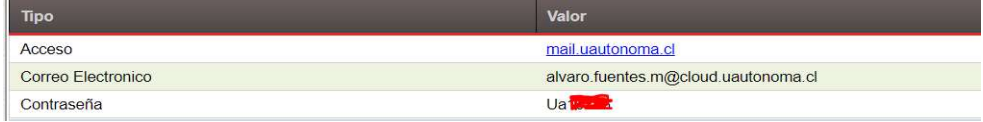

#### ¿Cómo activo mi cuenta cloud.uautonoma.cl ?

R: Debes ingresar al sitio http://mail.uautonoma.cl, ingresar tu cuenta y contraseña de tu portal docente y seguir los pasos de activación del video https://vimeo.com/207784189 . Es importante que ingreses tu correo de recuperación y tu teléfono, pues es la forma de recuperación de contraseña en caso de que la olvides. Te recomendamos que cuando actives tu cuenta, cambies tu contraseña por alguna que recuerdes fácilmente. Para cambiar tu contraseña sigue este simple tutorial https://vimeo.com/207784236 .

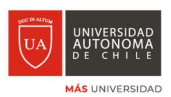

# ¿Qué pasa si no recuerdo mi contraseña?

R: Desde la misma plataforma puedes solicitar recuperar tu contraseña, para ello pincha en alguno de las dos opciones y sigue los pasos de recuperación. Un correo llegara a tu cuenta de recuperación o un mensaje a tu teléfono celular.

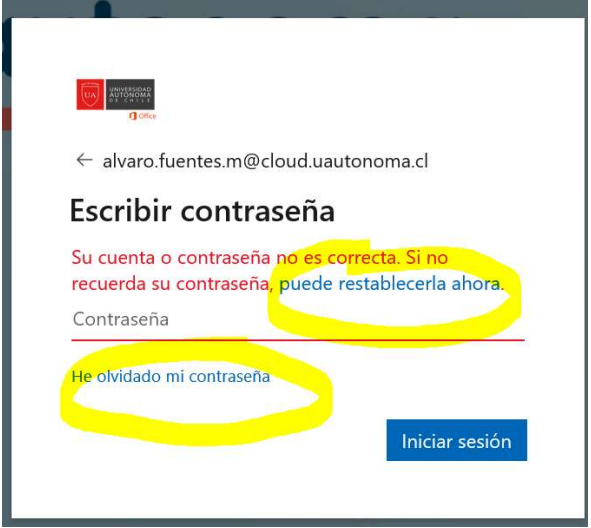

### ¿Qué pasa si ya no tengo acceso al correo de recuperación o cambie mi número de teléfono?

R: Envíanos un correo electrónico a la cuenta soportecloud@uautonoma.cl, con los siguientes datos:

- a. Nombre Completo
- b. RUT
- c. Carrera
- d. Sede
- e. Una foto de la parte delantera de tu carnet de identidad

Dentro de algunas horas te devolveremos a tu correo electrónico con tu nueva contraseña.